# 遠隔授業におけるクラスの雰囲気の把握方法 尾関 孝史\* 渡邊 栄治\*\*

How to understand the atmosphere of the class in distance learning

Takashi OZEKI\* Eiji WATANABE\*\*

# **ABSTRACT**

In this report, we proposed a method to understand of the atmosphere of students who are taking live lectures. The proposed method uses the number of students facing the front and the number of students writing during the live lecture to get a feel for the class. Each student's personal computer sends this information to the server. Then, the results aggregated on the server are displayed as a graph on the teacher's personal computer. As a result of the experiment, it was confirmed that the server can receive and aggregate information from multiple students and can update the graph in real time.

キーワード:遠隔授業,クラスの雰囲気,正面顔の検出,筆記の状態 **Keywords**: Distance Learning, Atmosphere of the Class, Front Face Detection, Writing Status

## 1.まえがき

2020 年初頭から、世界中で新型コロナウィルス (COVID-19)が大流行している。このため、多くの 教育機関では、教室内で通常行われる対面授業が実施 できなかった。特に、授業ごとに受講する学生が入れ 替わるような大学の授業方法では、大規模なクラスタ ーが発生する可能性が高く、ほとんどの授業が遠隔授 業とならざるを得なかった。

遠隔授業の講義方法は大きく分けて2種類ある。ラ イブ講義とビデオ講義である[1]。ライブ講義は、 Zoom[2]や Microsoft Teams[3]といった Web 会 議システムを用いて、講師のパソコンと受講学生達の パソコンをオンラインで接続し、映像を双方向に送受 信するリアルタイムな遠隔授業である。この方法は学 生達の顔が講師に見えるため、講師が個々の学生の受 講状態をライブ講義中に見ることが可能である。また、 チャットや画面共有機能を利用して、学生達との情報 共有も可能である。もう一方のビデオ講義は、講師が あらかじめ作成した授業の動画を YouTube[4]など の授業配信サーバにアップしておき、学生達が好きな 時間に個別に受講することができるオンデマンド型 の遠隔授業である。この方法は、学生達が受講の時間 を同期する必要がないため、受講時間を好きな時間に 選ぶことが可能である。また、授業映像の理解が難し

い箇所を個別に何度でも巻き戻して学習が可能であ るというメリットがある。しかしながら、学生達の受 講状態をリアルタイムに講師は知ることができない というデメリットを持つ。この方法では、授業映像の 改善のために、ビデオ講義の視聴後に授業アンケート が実施されることが多い。

上記2つの方法のうち、ライブ講義は学生の顔映像 が講師から見えるため、個々の学生の受講状態を把握 することができる。しかし、受講学生が多人数の場合 は、講義中のクラス全体の雰囲気を把握することは難 しい[5]。一方のビデオ講義は、個別に受講が行われ るため、クラス全体の受講の雰囲気といったものが存 在しない。そこで、本報告では、遠隔授業を受講中の 学生達の受講状況を把握する方法を提案する。特に、 その対象をライブ講義とし、その講義中のクラスの雰 囲気を講師が把握するための方法を提案する。提案す る方法では、クラスの雰囲気を知るために、ライブ講 義中に正面を向いている受講学生の人数と筆記をし ている受講学生の人数を利用する。学生の各パソコン から、これらの情報をサーバに送信し、サーバで集計 した結果を、講師のパソコン上にグラフで表示する。 講師はリアルタイムに変動するこれらのグラフを見 ることで、受講学生のライブ講義への集中度を把握で きる。その結果、受講学生の講義への集中度が低下し た時や学生達が筆記中で忙しそうな場合に休憩時間

\*情報工学科 \*\*甲南大学知能情報学部

を入れるなどのライブ講義の改善をリアルタイムに 実施することが可能となる。

#### 2. 学生達の受講状態の収集方法

図1は、提案システムの構成図である。ライブ講義 を受講中の各学生のノート PC には、Web カメラとペ ンタブレットが付属しており、これらを利用して、各 学生の受講状態を調べる。ネットワークを通して送信 された各学生の受講状態の情報をサーバで受信し、集 計する。その結果を講師のノート PC にグラフ化して 表示する。以下では、これらの手順を詳しく説明する。

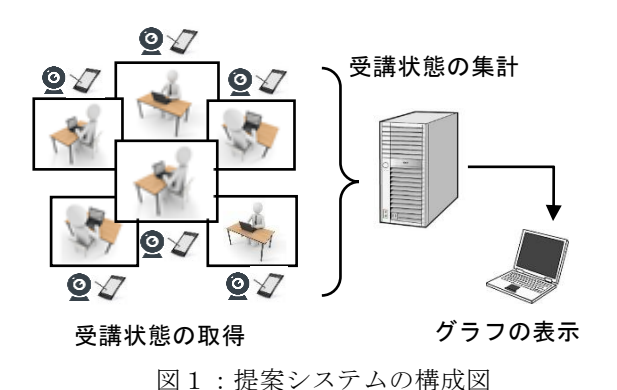

#### 2.1 Web カメラによる顔の向きの状態の取得

提案手法では、学生が PC の画面を見ている状態を ライブ講義に集中していると判断する。学生 PC のモ ニタ上部に付属している Web カメラから、1秒間に 1回の間隔で、学生の状態が映った画像を取得する。 その画像から、画像処理を用いて正面顔の検出を学生 の PC で行う。そして、学生の正面顔が検出されれば、 その状態を「1」とする。学生はしばしばノートの筆 記などのため、正面以外に顔を向けることもあるので、 正面顔が未検出だからといって、すぐにライブ講義に 集中していない状態であるとは判断できない。そこで、 正面顔が検出された最終時刻から5秒以内は、正面顔 が検出されなくても状態を「1」を継続する。一方、 正面顔が検出された最終時刻から5秒以上(5回続け て)正面顔が検出されなかった場合は、学生がよそ見 をしていると判断して、状態を「0」のままとする。 そして、学生の PC は、1秒間に 1 回サーバにその状 態(「0」または「1」)を送信する。この時、すべ ての学生の PC から、同時に顔の向きの状態の情報が 送信されるのではなく、非同期で送信が行われる。な お、顔検出を 1 秒に1回としたのは、学生 PC に過剰 な計算負荷を掛けないためと、講義への集中度を測る には、1 秒間に 1 回程度の顔検出で充分であると判断 したためである。

#### 2. 2 タブレット等による筆記状態の取得

ライブ講義中に学生がノートを筆記しているかど うかの状態を知ることは、学生達の受講状況の把握に 利用できる。提案手法では、学生がノートを筆記して いるかどうかを知るセンサとして、手書き入力を行う ためのタブレットや電子ノートを利用する。一般のノ ートパソコンには、本格的な手書き入力の機能がない ものが多いが、数式や図を素早く入力するため、手書 き入力が容易なタブレット PC が今後は普及すると予 想している。学生がタブレット等で手書き入力をする と、数十ミリ秒程度の間隔で、タブレットペンでの筆 記状態、タブレットペンの座標を得ることができる。 ペンで筆記中であれば、その状態を「1」とする。筆 記中でもしばしば筆記を中断して、モニタのライブ講 義を見ることがある。そこで、正面顔の検出の場合と 同様に、最終書き込み時刻から5秒以内の筆記がない 状態を「1」と修正する。一方、最終書き込み時刻か ら5秒間以上書き込みがなかった場合は、書き込み状 態を「0」のままにする。そして、学生の PC は、1 秒間に 1 回サーバにその状態(「0」または「1」) を送信する。この筆記状態の情報もすべての学生の PC から、同時にその状態が送信されるのではなく、 非同期にて送信が行われる。

#### 2.3 サーバでの学生達の受講状態の受信方法

個々の学生の PC から、顔の向きと筆記の2つ状態 の情報が非同期でサーバに送信される。サーバは 1 秒間に受信したこれらの情報から、正面顔を検出した 学生の総数と筆記中の学生の総数を計算する。なお、 2つの情報を1つのサーバに送信する場合は、学生の PC から送信する2つの状態の情報を「00」、「01」、 「10」、「11」のように 2 桁にして、上位桁が顔の 向きの状態を表し、下位桁が筆記状態を表すようにす る。受信した情報を桁ごとに分けることで、サーバは 1 秒ごとのクラス全体の2つの状態のデータを個別 に集計できる。その他の方法として、サーバに送信す る際に、異なるポート番号を用いることで 2 つの情 報を最初から分離して送信することも可能である。

#### 2. 4 学生達の受講状態のグラフによる視覚化

サーバで集計された 1 秒ごとのクラス全体の2つ の状態の総数をリアルタイムに時系列グラフに変換 し、講師の PC に表示する。

#### 3.提案システムの実装方法

提案手法を Java 言語で実装した。Java プログラミ ングの開発キット[6]はopenjdk-14.0.2を用いた。以下、 作成したプログラムを個別に説明する。

#### 3.1 顔の向きの状態をサーバに送信するプログラム

このプログラムでは、StudentSocket、TimerCheck、 Camera の3つのクラスを作成した。StudentSocket は 顔の向きの状態の情報(「0」または「1」)をサーバ に送信するためのクラスで、Java の Socket クラス[7] を利用している。また、TimerCheck は、1 秒間に 1 回情報をサーバに送信するためのクラスで、Java の Timer および TimerTask クラス[8]を利用している。サ ーバの IP アドレスと接続ポート番号を指定して通信 ソケットを開設している。そして、Camera クラスは、 正面顔の検出のためのクラスで OpenCV の Haar-like 分類器[9]を用いている。なお、利用した OpenCV の バージョンは opencv-3.4.6 である。このクラスでも、 1 秒間に 1 回の顔検出を行うため、Java の Timer およ び TimerTask クラスを利用している。

#### 3. 2 筆記状態をサーバに送信するプログラム

このプログラムでは、StudentSocket、TimerCheck、 Draw の 3 つのクラスを作成した。このうち、 StudentSocket と TimerCheck の2つのクラスは、3. 1節のプログラムで作成したクラスである。一方、 Draw クラスは、筆記状態を検出するクラスで、Java の Canvas クラス[8]を利用している。なお、タブレッ トペンで線を描くことが、マウスでドラッグすること に対応している。

## 3.3 受講状態をサーバで受信するプログラム

このプログラムでは、Server、Client の2つのクラ スを作成した。Server は、クラス全体の受講状態の総 数などのクラス変数を管理する。学生 PC から非同期 に送信される情報によりクラス変数を更新するため 排他制御を行っている。このため、Java の synchronized 修飾子[7]を利用している。また、情報の受信のため、 Java の ServerSocket クラスを使用している。このクラ スでは、新規の学生からの受信があるたびに Client クラスのインスタンスを生成する。Client クラスは、 サーバが各学生の受講状態を受信するたびにクラス 変数であるクラス全体の受講状態の総数を更新する。 なお、Client クラスは、Java の Thread クラス[8]を利 用することで、多数の受講生からの受信を並列に扱っ ている。

#### 3.4 受講状態のグラフ表示のプログラム

このプログラムでは、Chart クラスを作成した。 Chart は、1 秒ごとにクラス全体の受講状態の総数を リアルタイムに時系列グラフとして表示する。サーバ

と講師 PC が同一の場合は、3.3 節の Server クラスの コンストラクタに含めてもよい。この Chartクラスは。 フリーなグラフライブラリの JFreeChart[10]を用いて 作成した。実際に利用した Java ライブラリは ifreechart-1.0.19.jar と jcommon-1.0.23.jar である。

#### 4.プログラムの動作検証

作成したプログラムの動作確認の実験を行った。学 生用のノート PC として、図2に示すパソコン (Lenovo:Yoga Book [11])を使用した。このパソコン は、物理キーボードの代わりにタブレットがあり、タ ブレット部をソフトキーボードに代用することができ る。また、液晶モニタ上面に Web カメラが付属してお り、別途タブレットを接続する必要がないことから、 今回の提案手法を確認するノート PC の実験条件が満 たされている。

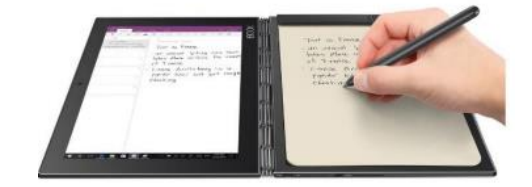

## 図2:実験に使用した学生 PC (Lenovo: Yoga Book)

学生のノート PC は無線 LAN でネットワークに接続 した。この時に使用した無線 LAN ルータ (ASUS: RC-AT88U [12])が図3である。このため、今回の全て の実験は無線 LAN が有効な範囲である同部屋で行っ た。なお、ルータとサーバ間は有線 LAN を用いた。ま た、ネットワークはプライベート IP アドレスを使用し た。そして、今回の実験では講師のノート PC は用意せ ず、サーバ上にグラフを表示した。

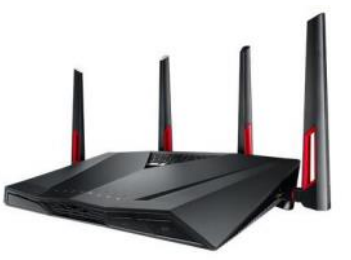

図3:実験で使用した無線 LAN ルータ  $(ASUS: RC-AT88U)$ 

最初の実験として、1 台の学生用ノート PC を使い、 その Web カメラで正面画を検出してみた。正面顔の検 出の確認用に表示したものが図4である。正面を向い た状態から、横に顔を動かしたところ、正面顔の顔検 出ができなくなった。これに対応したグラフが図5で ある。横軸は、時間軸(秒)を示しており、縦軸が検 出した顔数を示している。途中から横顔を向いたこと で、正面顔の検出数が 1 から 0 に減少している。

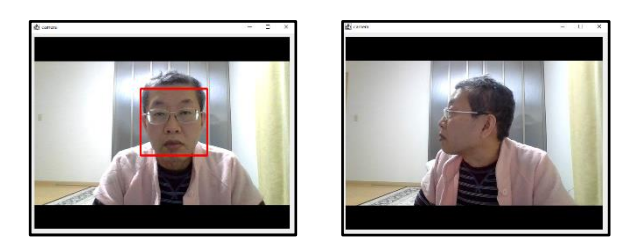

図4:正面顔と横顔

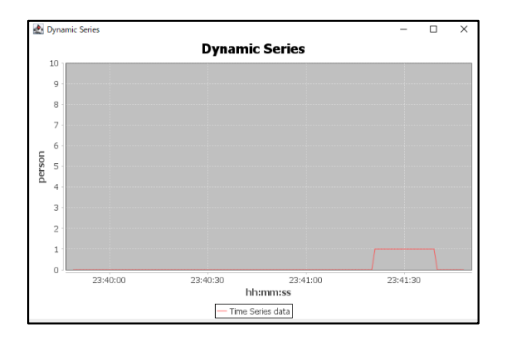

図5:正面顔の検出時のグラフ

2 番目の実験として、タブレットペンで図6の「迎春」 を書いてみた。得られたグラフが図7である。5 秒以内 の中断は筆記状態が続いているとみなされるため、1 名が筆記を続けている状態であることがわかる。

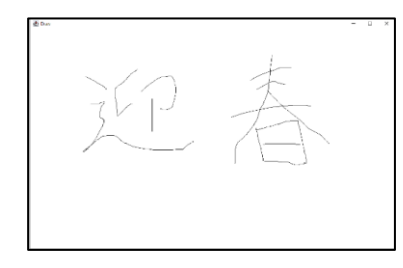

図6:タブレットで書いた「迎春」

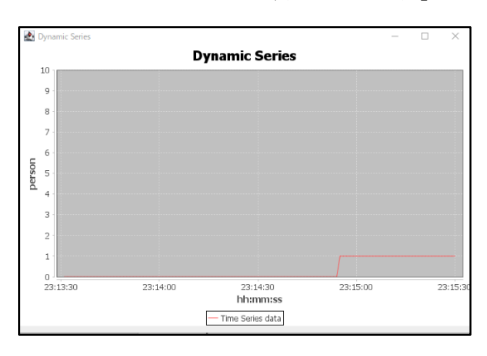

図7:タブレットで筆記中のグラフ

最後に学生のノート PC を5台に増やして、それぞれ のタブレットで適当な絵を描いてみた。その結果が図 のグラフである。途中で 5 名の学生が筆記中であるこ とがグラフからわかる。

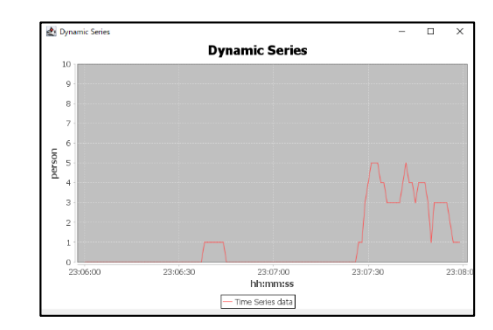

図8:5名の学生がタブレットを使用時のグラフ

#### 5.まとめ

本報告では、ライブ講義を受講中の学生達の受講状 況を把握する方法を提案した。その方法では、クラス の雰囲気を知るために、ライブ講義中に正面を向いて いる受講学生の人数と筆記中の受講学生の人数を利 用する。学生の各パソコンから、これらの情報をサー バに送信し、サーバで集計した結果を講師のパソコン 上にグラフで表示する。実験の結果、複数の学生から の情報をサーバが受信して集計することができ、リア ルタイムにグラフを更新できることが確認できた。よ り多数の受講学生での検証が今後の課題である。

## 謝辞

本研究は JSPS 科研費 JP19K12261 の助成を受けた.

#### 参考文献

[1] 令和 2 年度における大学等の授業の開始等につ いて(通知),

URL:https://www.mext.go.jp/content/20200324-mxt \_kouhou01-000004520\_4.pdf

- [2] ZOOM URL: https://zoom.us/
- [3] Microsoft Teams URL: https://www.microsoft.com/ja-jp/microsoft-365/micr osoft-teams/group-chat-software
- [4] YouTube URL: https://www.youtube.com/
- [5] 小池浩子,"遠隔授業の抱える課題と効果的授 業方法--教員のコミュニケーション能力の役割," 信州大学教育学部紀要,vol. 105, pp. 85-96, March 2002.
- [6] OpenJDK URL: http://jdk.java.net/
- [7] 高橋麻奈,やさしい Java 活用編 第 6 版 Lesson 11 ネットワーク, SB クリエイティブ, 2019.
- [8] 高橋麻奈,やさしい Java 第 7 版 Lesson 15 ス レッド, SB クリエイティブ, 2019.
- [9] 北山 直洋, 北山 洋幸,Java で始める OpenCV3 プログラミング,カットシステム, 2016.
- [10] JFreeChart URL: https://www.jfree.org/jfreechart/
- [11] Lenovo URL: https://www.lenovo.com/
- [12] ASUSURL: https://www.asus.com/